## **Contract parking**

Install the Moovy parking app on your mobile device and it will help you park. You can find more information on the app at www.moovy.fi/en/.

## **How to begin contract parking**

- The company's contact person sends you an invitation to begin contract parking.
- If you are already using Moovy, you will receive a push notification on their phone informing you of the parking rights.
- If you are not yet using Moovy, you will receive an SMS message with a link advising to begin by installing the app.
- Once the app has been installed, you can accept the invitation via the app's *Parking contracts & permits* menu.

## **How to activate contract parking**

- Go to the application's *Parking contracts & permits* menu.
- Accept the pending invitation by clicking on the small arrow pointing to the right.
- Read the terms and conditions of the contract.
- Select the vehicle registration number to be used for contract parking.
- Approve the parking rights.
- The agreement is valid from the moment the invitation is accepted.

## **Tips for using Moovy**

- **A debit or a credit card is required when creating a Moovy account.** If you park at Moovy locations other than your contract parking garage, parking will be charged to the payment card linked to your Moovy account.
- If you only want to use Moovy for contract parking, you can deactivate the automatic license plate recognition in the Moovy menu under *Vehicles* by clicking the blue circle next to the vehicle registration number.
- In contract parking, only one registration number per issued user right can be active. The contract parking registration number can be changed in the *Parking contracts & permits*  menu.
- We recommend that you activate the app's notifications on your phone, so that you always receive a notification when parking begins and ends.
- In certain parking locations where pedestrian access doors are locked, the door code is visible above the parking time within the application.
- **More information on the use of Moovy can be found in the FAQ section of the app or at [www.moovy.fi/en/FAQ.](http://www.moovy.fi/en/FAQ)**

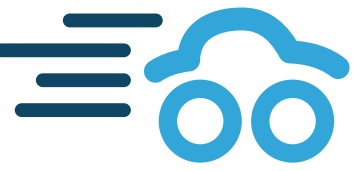

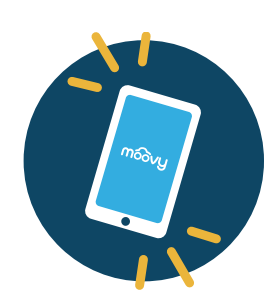

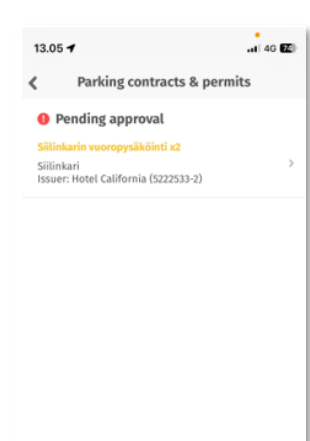

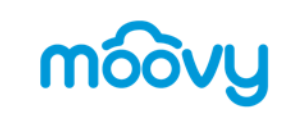